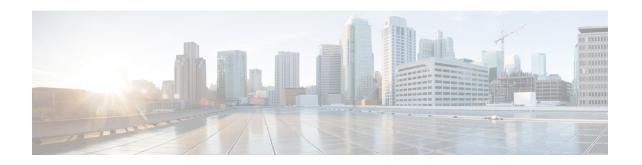

## Source Interface and VRF Support in LDAP

The Source Interface and VRF Support in LDAP feature allows you to configure a dedicated LDAP source interface IP address and virtual routing and forwarding (VRF) details on Cisco Integrated Services Routers (ISR) Generation 2. The source interface address (the address can be an IPv4 or IPv6 address) and VRF details are populated while creating a TCP connection between the Cisco ISR Generation 2 and the LDAP server. This module describes how to configure this feature.

- Finding Feature Information, page 1
- Information About Source Interface and VRF Support in LDAP, page 1
- How to Configure Source Interface and VRF Support in LDAP, page 3
- Configuration Examples for Source Interface and VRF Support in LDAP, page 4
- Additional References for Source Interface and VRF Support in LDAP, page 5
- Feature Information for Source Interface and VRF Support in LDAP, page 6

## **Finding Feature Information**

Your software release may not support all the features documented in this module. For the latest caveats and feature information, see Bug Search Tool and the release notes for your platform and software release. To find information about the features documented in this module, and to see a list of the releases in which each feature is supported, see the feature information table at the end of this module.

Use Cisco Feature Navigator to find information about platform support and Cisco software image support. To access Cisco Feature Navigator, go to <a href="https://www.cisco.com/go/cfn">www.cisco.com/go/cfn</a>. An account on Cisco.com is not required.

## Information About Source Interface and VRF Support in LDAP

### Source Interface and VRF Support in LDAP Overview

When Cisco Cloud Web Security and Cisco Integrated Services Routers (ISR) Generation 2 (G2) are deployed back-to-back, they require a Lightweight Directory Access Protocol (LDAP) request to traverse the VPN tunnel between Cloud Web Security and the Cisco ISR G2. In such cases, the source interface IP address

(example, the IP address of the LAN interface) must be specified in the LDAP query. Prior to the introduction of the Source Interface and VRF Support in LDAP feature, the source interface address cannot be specified in the source IP field of the LDAP query; instead the tunnel interface IP address was used in the source IP field

The Source Interface and VRF Support in LDAP feature helps you configure a dedicated LDAP source interface address on Cisco ISR G2. The source interface address is configured on the Cisco ISR G2, and the device uses this interface address to originate all LDAP packets it sends to the LDAP server. The source interface address is also used for polling the end-server to ensure the reachability of the end-server.

The source interface IP (either an IPv4 or IPv6 address) address and virtual routing and forwarding (VRF) details are populated in the LDAP query while creating a TCP connection between the Cisco ISR G2 (client) and the LDAP server.

The VRF instance is configured on the Cisco ISR G2 and VRF table ID details are set in the socket option before creating a TCP connection to allow multiple instances of a routing table to coexist on the same device at the same time. Because routing instances are independent of each other, the same or overlapping IP address can be used without conflict.

### **Cloud Web Security with LDAP Source Interfaces**

The following illustration shows a Cloud Web Security deployment that uses an Authentication, Authorization, and Accounting (AAA) configuration that supports source interface address and virtual routing and forwarding (VRF) details, while establishing a TCP connection between Cisco Integrated Services Routers (ISR) Generation 2 (G2) and Cloud Web Security.

The following section describes the packet flow that happens in the deployment scenario shown in the illustration:

- 1 A AAA process posts a bind or search request to the Lightweight Directory Access Protocol (LDAP) process.
- 2 The LDAP process processes the AAA request.
- 3 A TCP connection is established <<br/>between what >>before sending the request to the LDAP server.
  While creating the TCP connection, the source IP address and the VRF table details are set in the LDAP socket context.
- If the {ip | ipv6} ldap source-interface command is configured under the aaa group server ldap command, the source IP address and VRF details are populated before the TCP connection is established
  - If the {ip | ipv6} ldap source-interface command is configured in global configuration mode; globally for the box, the source IP address and VRF details are populated after the TCP connection is established.
  - If the {ip | ipv6} ldap source-interface command is not configured, the best local IP address and the default table ID details are populated in the TCP packet while establishing the connection.
  - If you have configured the source interface address both under the **aaa group server ldap** command and in global configuration mode, the configuration under the **aaa group server ldap** command has the highest priority.
- 5 The LDAP process uses the TCP connection to send or receive packets.

6 If the source interface address or VRF configurations are changed or removed, the LDAP process tears down all existing TCP connections and establishes a new TCP connection with a new source interface address or the best local IP address when sending an LDAP packet.

## **How to Configure Source Interface and VRF Support in LDAP**

### **Configuring LDAP Source Interface and VRF**

If you have configured the source interface address and virtual routing and forwarding (VRF) instance under the **aaa group server ldap** command and in global configuration mode, the configuration under the **aaa group server ldap** command has the highest priority.

#### **SUMMARY STEPS**

- 1. enable
- 2. configure terminal
- 3. aaa new-model
- 4. aaa group server ldap group-name
- 5. {ip | ipv6} ldap source-interface interface-type interface-number
- **6.** {ip | ipv6} vrf forwarding vrf-name
- 7. server name
- 8. exit
- **9.** {ip | ipv6} Idap source-interface interface-type interface-number [vrf vrf-name]
- 10. end

#### **DETAILED STEPS**

|        | Command or Action                                       | Purpose                                                                               |
|--------|---------------------------------------------------------|---------------------------------------------------------------------------------------|
| Step 1 | enable                                                  | Enables privileged EXEC mode.                                                         |
|        | Example: Device> enable                                 | • Enter your password if prompted.                                                    |
| Step 2 | configure terminal                                      | Enters global configuration mode.                                                     |
|        | <pre>Example: Device(config) # configure terminal</pre> |                                                                                       |
| Step 3 | aaa new-model                                           | Enables the authentication, authorization, and accounting (AAA) access control model. |
|        | <pre>Example: Device(config) # aaa new-model</pre>      |                                                                                       |

|         | Command or Action                                                                                             | Purpose                                                                                                    |
|---------|----------------------------------------------------------------------------------------------------|----------------------------------------------------------------------------------------------------|
| Step 4  | aaa group server ldap group-name  Example: Device(config) # aaa group server ldap ldap-server-group           | Groups different Lightweight Directory Access Protocol (LDAP) servers into distinct lists and methods and enters LDAP server-group configuration mode. |
| Step 5  | {ip   ipv6} ldap source-interface interface-type interface-number                                             | Specifies the source interface IP address in the LDAP packets.                                                                                         |
|         | Example:  Device(config-ldap-sg)# ip ldap source-interface gigabitethernet 0/0/0                              |                                                                                                    |
| Step 6  | <pre>{ip   ipv6} vrf forwarding vrf-name  Example:    Device(config-ldap-sg)# ip vrf forwarding cws-vrf</pre> | Configures a virtual routing and forwarding (VRF) reference of an authentication, authorization, and accounting (AAA) LDAP server group.               |
| Step 7  | server name                                                                                                   | Specifies the LDAP server.                                                                                                    |
|         | <pre>Example: Device(config-ldap-sg)# server ldap-server</pre>                                                |                                                                                                    |
| Step 8  | exit                                                                                                    | Exits LDAP server-group configuration mode and returns to global configuration mode.                                                                   |
|         | <pre>Example: Device(config-ldap-sg)# exit</pre>                                                              |                                                                                                    |
| Step 9  | {ip   ipv6} Idap source-interface interface-type interface-number [vrf vrf-name]                              | Specifies the source interface IP address in the LDAP packets.                                                                                         |
|         | Example:  Device(config) # ip ldap source-interface gigabitethernet 0/1/0 vrf cws-vrf-1                       |                                                                                                    |
| Step 10 | end                                                                                                    | Exits global configuration mode and returns to privileged EXEC mode.                                                                                   |
|         | <pre>Example: Device(config) # end</pre>                                                                      |                                                                                                    |

# **Configuration Examples for Source Interface and VRF Support in LDAP**

## **Example: Configuring LDAP Source Interface and VRF**

Device(config)# configure terminal
Device(config)# aaa new-model

```
Device(config)# aaa group server ldap ldap-server-group
Device(config-ldap-sg)# ip ldap source-interface gigabitethernet 0/0/0
Device(config-ldap-sg)# ip vrf forwarding cws-vrf
Device(config-ldap-sg)# server ldap-server
Device(config-ldap-sg)# exit
Device(config)# ip ldap source-interface gigabitethernet 0/1/0 vrf cws-vrf-1
Device(config)# end
```

# Additional References for Source Interface and VRF Support in LDAP

#### **Related Documents**

| Related Topic            | Document Title                                                                                                    |  |
|--------------------------|----------------------------------------------------------------------------------------------------|--|
| Cisco IOS commands       | Cisco IOS Master Command List, All Releases                                                                                                    |  |
| Security commands        | <ul> <li>Security Command Reference: Commands A to C</li> <li>Security Command Reference: Commands D to L</li> <li>Security Command Reference: Commands M to R</li> <li>Security Command Reference: Commands S to Z</li> </ul> |  |
| LDAP configuration tasks | "Configuring LDAP" chapter in AAA LDAP Configuration Guide                                                                                                    |  |

#### **Technical Assistance**

| Description                                                                                                    | Link                         |
|----------------------------------------------------------------------------------------------------|------------------------------|
| The Cisco Support website provides extensive online resources, including documentation and tools for troubleshooting and resolving technical issues with Cisco products and technologies.                                                                   | http://www.cisco.com/support |
| To receive security and technical information about your products, you can subscribe to various services, such as the Product Alert Tool (accessed from Field Notices), the Cisco Technical Services Newsletter, and Really Simple Syndication (RSS) Feeds. |                              |
| Access to most tools on the Cisco Support website requires a Cisco.com user ID and password.                                                                                                    |                              |

# Feature Information for Source Interface and VRF Support in LDAP

The following table provides release information about the feature or features described in this module. This table lists only the software release that introduced support for a given feature in a given software release train. Unless noted otherwise, subsequent releases of that software release train also support that feature.

Use Cisco Feature Navigator to find information about platform support and Cisco software image support. To access Cisco Feature Navigator, go to <a href="https://www.cisco.com/go/cfn">www.cisco.com/go/cfn</a>. An account on Cisco.com is not required.

Table 1: Feature Information for Source Interface and VRF Support in LDAP

| Feature Name                             | Releases             | Feature Information                                                                                                    |
|------------------------------------------|----------------------|----------------------------------------------------------------------------------------------------|
| Source Interface and VRF Support in LDAP | 15.2(3)E<br>15.4(3)M | The Source Interface and VRF Support feature allows you to configure a dedicated LDAP source interface on Cisco Integrated Services Routers (ISR) Generation 2. The source interface, which can be an IPv4 or IPv6 interface, and virtual routing and forwarding (VRF) details are populated while creating a TCP connection between the Cisco ISR Generation 2 and the LDAP server.  This feature was integrated into the Cisco IOS Release 15.2(3)E. The following command was introduced or modified: aaa group server ldap, ip ldap source-interface, ldap source-interface, and server (LDAP). |